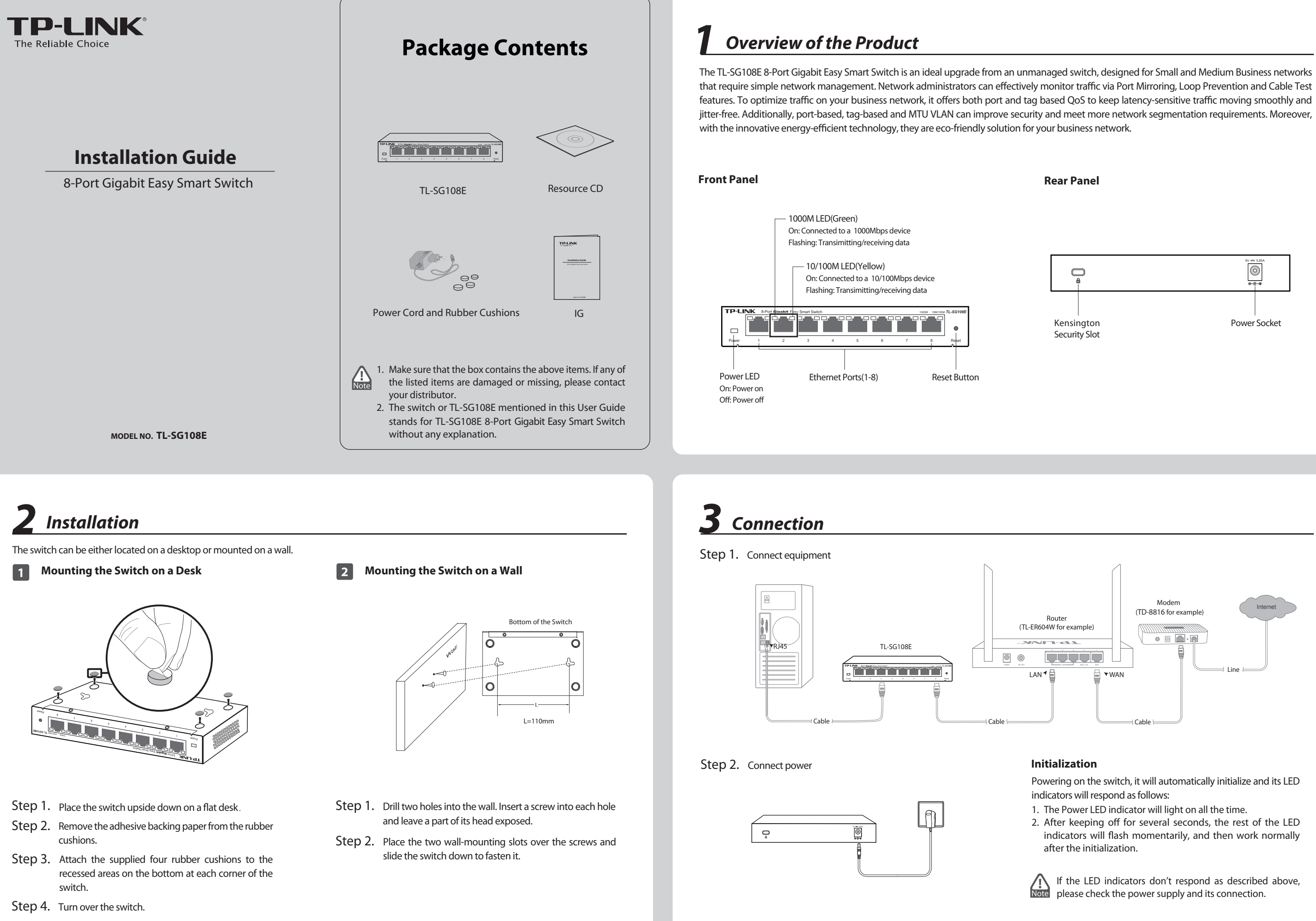

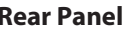

- 
- 

## **Technical Support**

For more troubleshooting help, go to www.tp-link.com/en/support/faq

**Singapore Tel:** +65 6284 0493 **Tel:** +86 755 2650 4400<br>**Fee:** Depending on rate of different carriers,<br>IDD.<br>**E-mail:** support@tp-link.com<br>**Service time:** 24hrs, 7 days a week **Fee:** Depending on rate of different carriers.<br>**E-mail:** support.sg@tp-link.com<br>**Service time:** 24hrs, 7 days a week **Tel:** +44 (0) 845 147 0017 **Fee:** Landline: 1p-10.5p/min, depending on the time of day. Mobile: 15p-40p/min, ding on your mobile network. **E-mail:** support.uk@tp-link.com **Service time:** 24hrs, 7days a week **Germany / Austria**  Tel: +49 1805 875 465 (German Service)<br>+49 1805 TPLINK<br>+43 820 820 360<br>Earldline from Germany: 0.14EUR/min.<br>Landline from Austria: 0.20EUR/min.<br>**E-mail:** support.de@tp-link.com<br>26:20 and 13:30 to 18:00. GMT+1 or GMT+2 **USA / Canada Toll Free:** +1 866 225 8139 **E-mail:** support.usa@tp-link.com(USA) support.usa@tp-link.com(Canada) **Service time:** 24hrs, 7days a week **Malaysia**<br>Toll Free: 1300 88 875 465 **Toll Free:** 1300 88 875 465<br>**E-mail:** support.my@tp-link.com<br>**Service time:** 24hrs, 7days a week<br><u>Ukraine</u> **Italy Tel:** +39 023 051 9020 **Fee:** Depending on rate of different carriers.<br>**E-mail:** support.it@tp-link.com **Service time:** Monday to Friday, 09:00 to 13:00; 14:00 to 18:00 **Tel:** 0 800 505 508 **Fee:** Free for Landline; Mobile: Depending on rate of dierent carriers **E-mail:** support.ua@tp-link.com **Service time:** Monday to Friday 10:00 to 22:00 **UK Global**<br>Tel: +86 755 2650 4400

To download the latest Firmware, Driver, Utility and User Guide, go to **http://www.tp-link.com/en/support/download/**

For all other technical support, please contact us by using the following details:

(DST in Germany) \* Except bank holidays in Hesse

**Australia / New Zealand**<br>**Tel:** AU 1300 87 5465 (Depending on 1300 policy.)<br>NZ 0800 87 5465 (Toll Free)<br>**E-mail:** support.au@tp-link.com (Nustralia)<br>support.nz@tp-link.com (New Zealand)<br>**Service time:** 24hrs, 7 days a wee

**Russian Federation**

**Tel:** 8 (499) 754 5560 (Moscow NO.) 8 (800) 250 5560 (Toll-free within RF)

**E-mail:** support.ru@tp-link.com<br>**Service time:** From 9:00 to 21:00 (Moscow time)<br>\*Except weekends and holidays in RF

**Tel:** (+62 )021 6386 1936

**Fee:** Depending on rate of different carriers.<br>**E-mail:** support.id@tp-link.com<br>**Service time:** Sunday to Friday, 09:00 to<br>12:00, 13:00 to 18:00 \*Except public holidays

#### **Switzerland**

**Tel:** +41 (0) 848 800 998 (German Service)

**E-mail:** support.ch@tp-link.com<br>**Fee:** 4-8 Rp/min, depending on rate of different<br>time

#### **Indonesia**

**Turkey**

**Tel:** 0850 72 444 88 (Turkish Service)<br>**Fee:** Depending on rate of different carriers.<br>**E-mail: support.tr@tp-link.com<br><b>Service time:** 9:00 to 21:00, 7days a week

# 4 *Set up the Configuration Utility*

The switch is plug and play. You can install a configuration utility to select additional options to manage and customize the switch for your network. The utility is provided on the resource CD, and is only supported on Windows now.

- **1.** Insert the resource CD into a computer that is connected to the switch.
- **2.** Open the file folder and double click the icon **C Existence** . Then follow the prompts to install the program. The switch configuration utility is installed in the program directory of your computer and a utility icon **computer desktop**.

### **Install the configuration utility**

### **Configure the switch**

- **1.** Double click the icon **contract on** your computer desktop. The configuration utility home page displays a list of TP-LINK Easy Smart Switches on the local network.
- **2.** Double click the switch which you want to configure. You are asked to enter the username and password for the switch. The default username and password are both *admin*.
- **3.** Use the utility to configure the switch.

**Service time:** Monday to Friday, 09:00 to 12:30 and 13:30 to 18:00. GMT+ 1 or GMT+ 2 (DST) **Brazil**

**Toll Free:** 0800 608 9799 (Portuguese Service)<br>**E-mail:** suporte.br@tp-link.com<br>**Service time:** Monday to Friday, 9:00 to 20:00;<br>Saturday, 9:00 to15:00

For more details about how to install the utility and how to configure the switch, see the *Easy Smart Configuration Utility User Guide* on the resource CD.

#### **Poland**

Tel: +48 (0) 801 080 618<br>+48 223 606 363 (if calls from mobile phone)<br>Fee: Depending on rate of different carriers.<br>E-mail: support.pl@tp-link.com<br>Service time: Monday to Friday 9:00 to 17:00<br>GMT+1 or GMT+2 (DST)

**France<br><b>Tel:** 0820 800 860 (French service)<br>**Fee:** 0.118 EUR/min from France<br>**Fee:** 0.118 EUR/min from France<br>**Service tim**e: Monday to Friday, 9:00 to 18:00<br>\*Except French Bank holidays

- 1) Make sure that the cable connectors are firmly plugged into the switch and the device.
- Make sure the connected device is turned on and working well 2)
- 3) The cable must be less than 100 meters long (328 feet).

## **Appendix 2: Specifications**

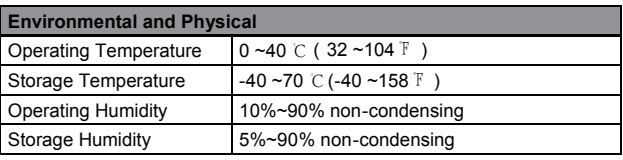

Any changes or modifications not expressly approved by the party responsible for compliance could void the user's authority to operate the equipment.

Specifications are subject to change without notice.  $\mathbf{TP}\text{-}\mathbf{LINK}^*$  is a registered trademark of TP-LINK TECHNOLOGIES CO., LTD. Other brands and product names are trademarks or registered trademarks of their respective holders.

No part of the specifications may be reproduced in any form or by any means or used to make any derivative such as translation, transformation, or adaptation without permission from TP-LINK TECHNOLOGIES CO., LTD. Copyright © 2014 TP-LINK TECHNOLOGIES CO., LTD. All rights reserved.

## *Appendix 1: Troubleshooting*

## **The Power LED is not lit Q1.**

The Power LED should be lit up when the power system works normally. If the Power LED is not lit, please check as follows:

### **Q2. The Link/Act LED is not lit when a device is connected to the corresponding port**

You are recommended to check the following items:

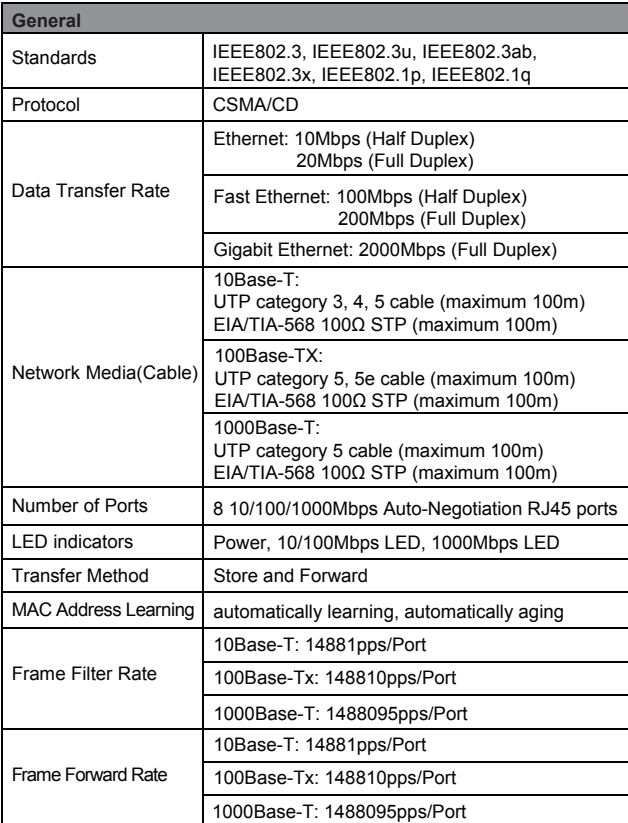

- Make sure the AC power cord connected the switch with 1) power source properly.
- Make sure the voltage of the power supply meets the requirement of the input voltage of the switch. 2)
- 3) Make sure the power source is ON.

This equipment has been tested and found to comply with the limits for a Class A digital device, pursuant to part 15 of the FCC Rules. These limits are designed to provide reasonable protection against harmful interference when the equipment is operated in a commercial environment. This equipment generates, uses, and can radiate radio frequency energy and, if not installed and used in accordance with the instruction manual, may cause harmful interference to radio communications. Operation of this equipment in a residential area is likely to cause harmful interference in which case the user will be required to correct the interference at his own expense.

## **FCC STATEMENT**

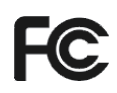

This device complies with part 15 of the FCC Rules. Operation is subject to the following two conditions:

- 1) This device may not cause harmful interference.
- This device must accept any interference received, including interference that may cause undesired operation. 2)

## **CE Mark Warning**

 $C\epsilon$ 

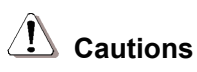

This is a class A product. In a domestic environment, this product may cause radio interference, in which case the user may be required to take adequate measures.

FAL

## **SAFETY NOTICES**

Do not use this product near water, for example, in a wet basement or near a swimming pool.

Avoid using this product during an electrical storm. There may be a remote risk of electric shock from lightning.

## **COPYRIGHT & TRADEMARKS**

http://www.tp-link.com